# **IBM Business Monitor Pattern**

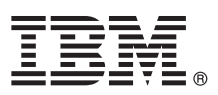

# 快速入門手冊

## 開始下載及安裝適用於 IBM Business Monitor 的型樣套件。

國家語言版本:若要取得其他語言的《快速入門手冊》,請從 [IBM Business Monitor](http://www.ibm.com/software/integration/business-monitor/library/) 檔案庫 [\(http://www.ibm.com/](http://www.ibm.com/software/integration/business-monitor/library/) [software/integration/business-monitor/library/\)](http://www.ibm.com/software/integration/business-monitor/library/) 列印特定語言的 PDF。

### 產品槪觀

IBM® Business Monitor Pattern 是 Business Monitor 的虛擬型樣配置,提供針對一般商業監視專案所配置的商業監視功能。

虚擬型樣 是以系統為中心或以應用程式為中心的型樣,建置此型樣的目的在於定義支援軟體所需的資源,包括 Web 應用程式、 資料庫及使用者登錄。若要建置虛擬型樣,您可使用型樣構件(例如軟體元件、Script 套件、鏈結及原則),並指定服務品質水 平。然後,使用虛擬型樣來建立、部署及管理 IBM Business Monitor 環境。

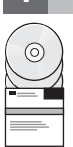

## 1 步驟 1: 存取軟體和文件

從 IBM Passport Advantage<sup>®</sup> 下載 IBM Business Monitor Pattern 套件之後,請造訪 [Patterns for IBM Business Process](http://www.ibm.com/support/docview.wss?uid=swg27036093) [Management](http://www.ibm.com/support/docview.wss?uid=swg27036093) [\(http://www.ibm.com/support/docview.wss?uid=swg27036093\)](http://www.ibm.com/support/docview.wss?uid=swg27036093),然後遵循 Patterns for IBM Business Process Management 下適當版本及作業系統的指示進行。

如需產品供應項目中所包含元件的清單,請參閱 [IBM Business Monitor Pattern](http://www.ibm.com/support/knowledgecenter/SS9KLH/welcome) 說明文件 [\(http://www.ibm.com/support/](http://www.ibm.com/support/knowledgecenter/SS9KLH/welcome) [knowledgecenter/SS9KLH/welcome\)](http://www.ibm.com/support/knowledgecenter/SS9KLH/welcome) 中的目錄小節。

如需完整的文件(包括安裝指示),請參閱 [IBM Business Monitor](http://www.ibm.com/software/integration/business-monitor/library/) 檔案庫 [\(http://www.ibm.com/software/integration/business](http://www.ibm.com/software/integration/business-monitor/library/)[monitor/library\)](http://www.ibm.com/software/integration/business-monitor/library/) 。

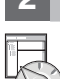

## **2** BJ **2**G -⌠wΘMt-tm

如需系統需求的相關資訊,包括支援的作業系統、相關軟體、Hypervisor 及硬體需求,請造訪 [Software Product Compat](http://www.ibm.com/software/reports/compatibility/clarity/index.html)[ibility Reports](http://www.ibm.com/software/reports/compatibility/clarity/index.html) [\(http://www.ibm.com/software/reports/compatibility/clarity/index.html\)](http://www.ibm.com/software/reports/compatibility/clarity/index.html),並選取 IBM Business Monitor Pattern 及適當版本。

## **3** BJ **3**G w- **Business Monitor Pattern**

您可以選擇從本端目錄或使用遠端 URL 來安裝 IBM Business Monitor Pattern。如需安裝指示,請參閱 [IBM Business Moni](http://www.ibm.com/support/knowledgecenter/SS9KLH/welcome)[tor Pattern](http://www.ibm.com/support/knowledgecenter/SS9KLH/welcome) 說明文件 [\(http://www.ibm.com/support/knowledgecenter/SS9KLH/welcome\)](http://www.ibm.com/support/knowledgecenter/SS9KLH/welcome) 中的安裝資訊。

### 步驟 4: 入門

請參閱 [IBM Business Monitor Pattern](http://www.ibm.com/support/knowledgecenter/SS9KLH/welcome) 說明文件 [\(http://www.ibm.com/support/knowledgecenter/SS9KLH/welcome\)](http://www.ibm.com/support/knowledgecenter/SS9KLH/welcome) 中預先定 義的虛擬系統型樣的相關資訊。

#### 其他資訊

- ? 如需相關資訊,請參閱下列資源:<br>→ IBM Business Monitor 檔案庫
	- [IBM Business Monitor](http://www.ibm.com/software/integration/business-monitor/library/) 檔案庫 [\(http://www.ibm.com/software/integration/business-monitor/library/\)](http://www.ibm.com/software/integration/business-monitor/library/)
	- [IBM BPM developerWorks](http://www.ibm.com/developerworks/forums/forum.jspa?forumID=2382)<sup>®</sup> 討論區 [\(http://www.ibm.com/developerworks/forums/forum.jspa?forumID=2382\)](http://www.ibm.com/developerworks/forums/forum.jspa?forumID=2382)
	- [IBM Business Monitor](http://www.ibm.com/support/entry/portal/Overview/Software/WebSphere/WebSphere_Business_Monitor) 支援中心入口網站 [\(http://www.ibm.com/support/entry/portal/Overview/Software/WebSphere/](http://www.ibm.com/support/entry/portal/Overview/Software/WebSphere/WebSphere_Business_Monitor) [WebSphere\\_Business\\_Monitor\)](http://www.ibm.com/support/entry/portal/Overview/Software/WebSphere/WebSphere_Business_Monitor)

IBM Business Monitor Licensed Materials - Property of IBM. Copyright IBM Corp. 2000, 2016. U.S. Government Users Restricted Rights - Use, duplication or disclosure restricted by GSA ADP Schedule Contract with IBM Corp.

IBM、IBM 標誌、ibm.com®、developerWorks、Passport Advantage、PureApplication® 及 WebSphere® 是 International Business Machines Corp. 在全球許多管轄區註冊的商標或註冊商標。其他產品及服務名稱可<br>能是 IBM 或其他公司的商標。現行的 IBM 商標清單可於 Web 上的 『Copyright and trademark info

產品編號: CN91EML

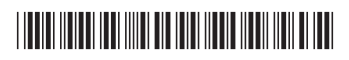